# IntelliJ midPoint Studio

Step by step guide on using the IntelliJ midPoint Studio, including how to set up and run a local version of the Grouper / midPoint demo:

```
$ git clone https://github.internet2.edu/Docker/midPoint_container.git
$ cd midPoint_container/demo/grouper
$ docker-compose up
```

#### The initial build will take several minutes.

When "docker ps" confirms all demo containers are healthy, visit the midPoint Admin GUI:

```
https://localhost:8443/midpoint
administrator, 5ecr3t
```

Download midPoint Studio Plugin for IntelliJ. The plug-in works with the Community Edition and with IntelliJ Ultimate

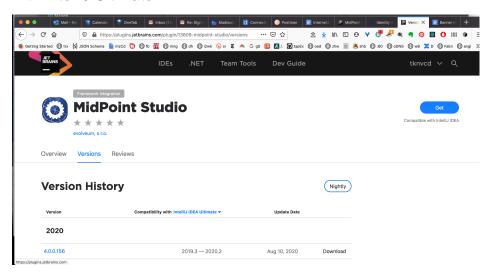

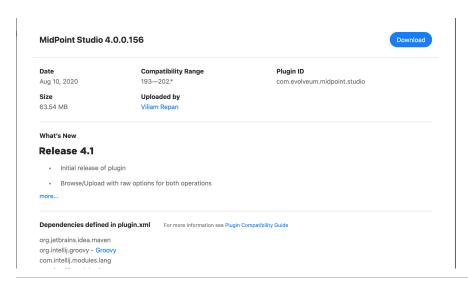

#### Start IntelliJ.

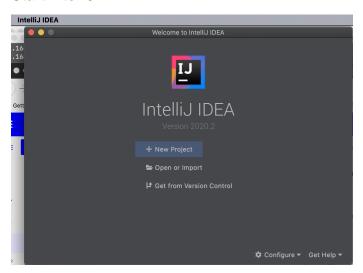

### Install midPoint Studio Plugin for IntelliJ

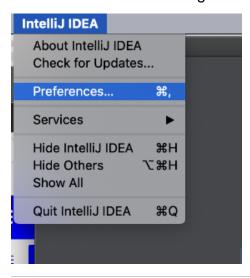

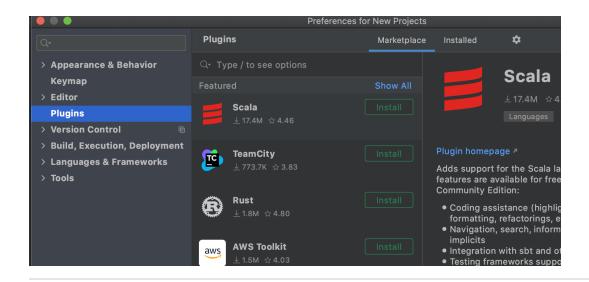

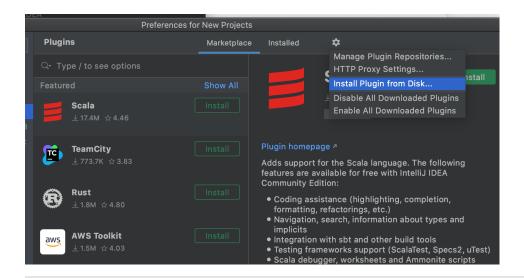

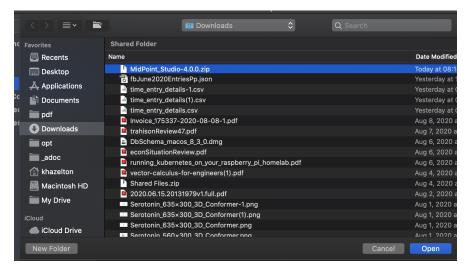

### Restart IntelliJ to activate new plug-in

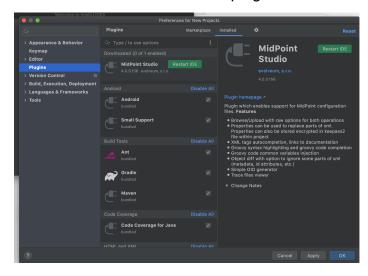

Start a new midPoint Studio project in Intellij

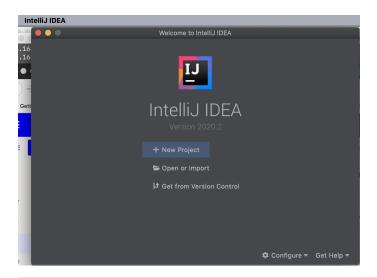

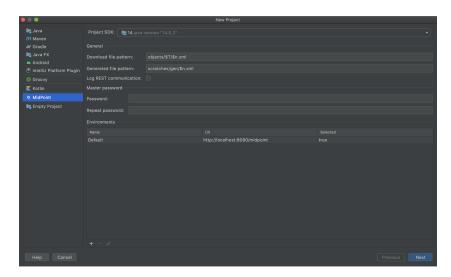

## Configure midPoint Studio project

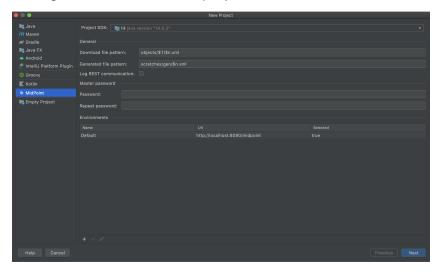

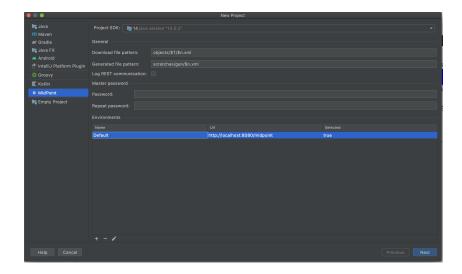

Point default midPoint Server to newly installed Grouper / midPoint Demo instance

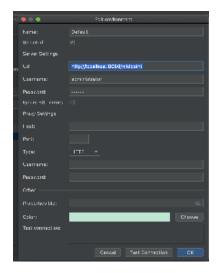

You are now ready to start interacting with the server, editing and uploading resource definitions, organizations, roles and other midPoint objects.